# **Autres ressources HP**

# **Ressource Emplacement**

#### **Support HP**

- Rendez-vous sur http://www.hp.com/support. **•** Discussion en ligne avec un technicien HP
- **•** Obtention des numéros de
- téléphone
- **•** Adresses des centres de
- service HP
- 

### **Informations sur le produit, garantie et manuel de l'utilisateur**

**•** Informations sur la sécurité et Dans l'écran d'accueil, appuyez sur les réglementations **•** Garantie limitée HP applicable à votre tablette **•** Documentation du produit l'application **Manuels de l'utilisateur HP**, appuyez sur , sélectionnez votre région et votre langue, puis sélectionnez **Garantie limitée internationale et assistance technique HP**, **Informations sur le produit** ou **Manuel de l'utilisateur**.

**Numéro de série, numéro de produit, numéro de modèle et numéro IMEI**

Au dos de la tablette ou sur l'emballage

# **Caractéristiques**

La tablette utilise une alimentation en courant continu, qui peut être fournie par une source d'alimentation en courant alternatif ou continu. La source d'alimentation secteur doit offrir une puissance nominale de 100-240 V, 50/60 Hz, 0,3-1,0 A.

**Remarque :** La tablette peut fonctionner sur une alimentation en courant continu à l'aide d'un câble USB standard micro-B. L'adaptateur HP fourni est recommandé pour le chargement de la tablette.

#### **Température**

En fonctionnement : système métrique, 0 à 40 °C ; système américain, 32 à 104 °F

**Humidité relative (sans condensation)**

En fonctionnement : 10 à 90 %

## **Description du produit**

Ce produit est une tablette légère présentant les caractéristiques suivantes : écran fin, processeur, mémoire vive, module batterie intégré et adaptateur secteur externe. Le manuel imprimé *Démarrage rapide* identifie les composants matériels de votre tablette. La valeur nominale de l'adaptateur secteur est de 100-240 V CA, 50/60 Hz, 0,3 A-1,0 A. Vous pouvez accéder à la dernière version du manuel de l'utilisateur dans l'application **Manuels de l'utilisateur HP**.

# **Informations de conformité**

À des fins d'identification réglementaire, votre produit présente un numéro réglementaire de modèle, HSTNH-H408C. Ce numéro est situé au dos de la tablette ne doit pas être confondu avec le nom marketing (le cas échéant) ou le numéro de produit (HP P/N, etc.). Si nécessaire, les marquages réglementaires destinés à votre pays ou votre région peuvent être situés au dos de l'unité, sous la batterie amovible (le cas échéant), sur l'emballage ou ailleurs dans ce document. Pour obtenir plus d'informations sur la sécurité et les réglementations, reportez-vous au document Informations sur le produit fourni avec votre tablette, accessible dans l'application **Manuels de l'utilisateur HP**.

# **Informations sur le produit**

Certaines de ces informations peuvent ne pas s'appliquer à votre produit. Un ou plusieurs appareils sans fil intégrés sont installés dans cet appareil. Dans certains environnements, l'utilisation d'appareils sans fil peut être limitée. Ces restrictions peuvent s'appliquer dans les avions, dans les hôpitaux, à proximité d'explosifs, dans des lieux dangereux, etc. Si vous n'êtes pas sûr des règles qui s'appliquent à ce produit, demandez si vous pouvez l'utiliser avant de le mettre sous tension.

# **Garantie limitée**

La garantie limitée HP applicable à votre produit est disponible dans l'application **Manuels de l'utilisateur HP**. Dans certains pays ou certaines régions, HP peut fournir une version imprimée de la garantie limitée HP avec le produit. Dans les pays ou régions où la version imprimée de la garantie n'est pas fournie, vous pouvez demander une copie sur le site http://www.hp.com/go/orderdocuments ou écrire à :

Amérique du Nord : Hewlett-Packard, MS POD, 11311 Chinden Blvd. Boise, ID 83714, États-Unis Europe, Moyen-Orient et Afrique : Hewlett-Packard, POD, Via G. Di Vittorio, 9 20063 Cernusco s/Naviglio Singapore 911507 (MI), Italie Asie et Pacifique : Hewlett-Packard, POD, P.O. Box 200 Alexandra Post Office,

Lorsque vous demandez une copie imprimée de votre garantie, veuillez inclure le numéro du produit, votre nom et votre adresse postale.

**IMPORTANT** : Ne renvoyez PAS votre produit HP aux adresses ci-dessus. Pour accéder au support des États-Unis, ouvrez la page http://www.hp.com/go/contactHP. Pour un support international, ouvrez la page http://welcome.hp.com/country/us/en/wwcontact\_us.html.

**AVERTISSEMENT :** Pour réduire le risque de choc électrique et d'endommagement du matériel, branchez l'adaptateur secteur sur une prise secteur facilement accessible à tout moment.

**AVERTISSEMENT :** Pour limiter les risques liés à la sécurité, n'utilisez  $\sqrt{\cdot}$  que l'adaptateur secteur fourni avec le produit, un adaptateur secteur de rechange fourni par HP ou un adaptateur secteur acheté comme accessoire auprès de HP.

**AVERTISSEMENT :** Pour éviter tout risque de blessure liée à la chaleur ou tout risque de surchauffe de la tablette, ne la posez pas directement sur vos genoux. Ne bloquez pas les ouvertures avec un élément souple, tel que des coussins, un vêtement ou un tapis. De même, l'adaptateur secteur ne doit rester en contact ni avec la peau ni avec un élément souple, tel que des coussins, un vêtement ou un tapis lorsque la tablette est en cours de fonctionnement. La tablette et l'adaptateur secteur sont conformes aux limites de température des surfaces accessibles à l'utilisateur, définies par la norme internationale sur la sécurité du matériel informatique (CEI 60950).

**AVERTISSEMENT :** L'écoute prolongée de musique à un volume élevé peut nuire à votre acuité auditive. Pour réduire le risque de diminution de l'acuité auditive, baissez le volume à un niveau sûr et confortable, et réduisez les périodes d'écoute à un niveau de volume élevé.

Pour votre sécurité, réinitialisez toujours le volume avant d'utiliser un casque ou des écouteurs. Le volume sonore de certains de ces appareils peut être plus élevé que d'autres, même si le réglage est identique.

Toute modification des paramètres audio ou d'égalisation par défaut peut entraîner une augmentation du volume et doit être effectuée avec précaution.

Pour votre sécurité, utilisez uniquement des casques ou des écouteurs respectant les limites définies par la norme EN 50332-2.

Si le produit comporte un casque ou des écouteurs, cette combinaison respecte la norme EN 50332-1.

**AVERTISSEMENT :** Pour réduire tout risque d'incendie ou de brûlure, abstenez-vous de démonter, d'écraser ou de perforer la batterie ; ne court-circuitez pas ses connecteurs externes ; ne la jetez pas dans l'eau ou le feu.

**Important :** La ou les batteries de ce produit ne peuvent pas être facilement remplacées par les utilisateurs. Le retrait ou le remplacement de la batterie pourrait affecter votre droit à la garantie. Si une batterie ne tient plus la charge, contactez l'assistance. Ne jetez pas les batteries ayant atteint leur durée de vie utile avec les ordures ménagères. Appliquez les lois et réglementations locales en matière de mise au rebut des batteries.

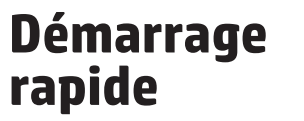

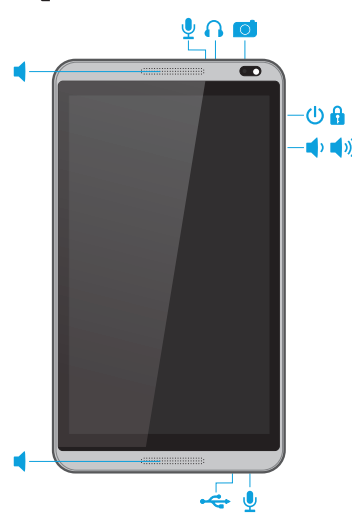

# **Configuration de votre tablette**

**1** Si la carte micro SIM (vendue séparément) n'est pas préinstallée dans la tablette, insérez-la dans le connecteur approprié (reportez-vous à la section « Insertion d'une carte micro SIM ou micro SD » de ce manuel).

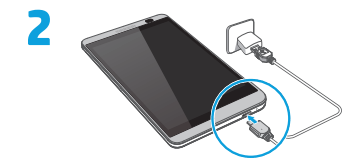

3<sup>2</sup> Après avoir chargé la batterie, maintenez le bouton marche/<br>arrêt **U** enfoncé pendant environ 2 secondes, jusqu'à l'affichage du logo HP.

**4** Suivez les instructions à l'écran pour sélectionner une langue et un réseau sans fil.

# **Utilisation de votre tablette**

# **Icônes de l'écran d'accueil**

╰

**Téléphone**—Vous permet de passer un appel téléphonique.

**Contacts**—Vous permet d'enregistrer les numéros de téléphone fréquemment appelés.

- **Recherche**—Vous permet de taper un ou plusieurs  $G$ 00 $\sigma$ mots-clés à rechercher avec l'application de recherche installée.
- **Applications récentes**—Ouvre la liste des applications ā que vous avez utilisées récemment.
- **Accueil**—Ouvre l'écran d'accueil ou y retourne.
- $\leftarrow$ **Retour**—Ouvre l'écran précédent.
	- **Recherche vocale**—Vous permet de taper sur  $\Phi$  et d'énoncer un ou plusieurs mots clés à rechercher avec l'application de recherche installée.

**REMARQUE :** Les icônes et l'aspect de l'écran d'accueil peuvent varier.

### **Passer un appel** Appuyez sur l'icône sur l'écran

**Répondre à un appel**  Faites glisser l'icône **de** sur la

**Rejeter un appel**  $\mathbf{a} \rightarrow \mathbf{a}$ Faites glisser l'icône **n** sur la

**Rejeter un appel en ajoutant un message**  $\mathbf{a} \rightarrow \mathbf{e}$ Faites glisser l'icône **de** sur la

**Répondre à un appel récent** Appuyez sur  $\mathsf{C}_n$ , puis sélectionnez

*– ou –*

sur l'icône  $\mathbf{C}$ .

position  $\mathbf{L}$ .

position .

position  $\bullet$ . **Terminer un appel** Appuyez sur **...** 

un appel récent. **IMPORTANT :** Pour utiliser les fonctions téléphoniques, vous devez

utiliser un casque.

d'accueil, appuyez sur les touches pour entrer le numéro de téléphone, puis appuyez sur l'icône  $\mathbf{C}$ 

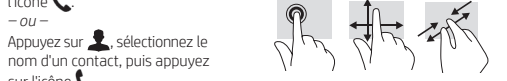

**Utilisation des mouvements tactiles**

# **de la tablette**

La fonction de rotation automatique vous permet de modifier l'affichage de votre tablette. Pour un affichage en mode paysage, tenez la tablette horizontalement. Pour un la tablette verticalement.

sur votre tablette

# **Verrouillage et déverrouillage**

**tablette**

afficher l'écran d'accueil.

Maintenez enfoncé le bouton

Vous pouvez utiliser les mouvements tactiles suivants

# **Modification de l'affichage**

affichage en mode portrait, tenez

**Verrouillage**—Appuyez sur le bouton marche/arrêt.

**Déverrouillage**—Touchez l'écran et faites glisser votre doigt dans n'importe quelle direction pour **Mise hors tension de la**  applications sont affichées sur l'écran d'accueil. **Widgets**—Appuyez longuement sur l'écran d'accueil pour afficher le menu **Définir l'écran d'accueil**, puis sélectionnez **Widgets**.

> **Notifications**—Faites glisser votre doigt depuis le haut de l'écran pour afficher vos notifications.

# **Sauvegarde de vos données**

**Affichage des applications, widgets et notifications Applications**—Toutes les

HP vous recommande vivement de sauvegarder régulièrement les données personnelles stockées sur votre tablette sur un autre ordinateur, un périphérique de stockage dédié ou dans le cloud à l'aide d'une solution vendue dans le commerce. Pour plus d'informations, vous pouvez accéder au manuel de l'utilisateur dans l'application **Manuels de l'utilisateur HP**.

# **Insertion d'une carte micro SIM ou micro SD**

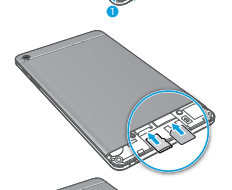

ē

Printed in China Imprimé en Chine Stampato in Cina Impreso en China Impresso na China 中国印刷 중국에서 인쇄 erreurs et omissions de nature technique ou rédactionnelle qui pourraient subsister dans le présent document. Troisième édition : juin 2014 Première édition : avril 2014

© Copyright 2014 Hewlett-Packard Development Company, L.P. Les informations contenues dans ce document pourront faire l'objet de modifications sans préavis. Les garanties relatives aux produits et aux services HP sont décrites dans les textes de garantie limitée expresse qui les accompagnent. Aucun élément du présent document ne peut être interprété comme constituant une garantie supplémentaire. HP ne saurait être tenu pour responsable des

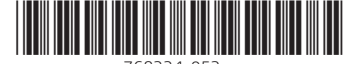

768334-053

marche/arrêt, appuyez sur **Éteindre**, puis sur **OK**. En cas de blocage de votre tablette,

maintenez enfoncé le bouton

marche/arrêt pendant plusieurs secondes pour mettre la tablette hors tension.

**REMARQUE :** Certaines applications ne pivotent pas automatiquement. Pour modifier le paramètre de rotation automatique, faites glisser votre doigt depuis le haut de l'écran, puis appuyez sur

**Rotation automatique**  $\Diamond$  pour verrouiller ou déverrouiller cette fonction.